### **МІНІСТЕРСТВО ОСВІТИ І НАУКИ УКРАЇНИ НАЦІОНАЛЬНИЙ ТЕХНІЧНИЙ УНІВЕРСИТЕТ «ДНІПРОВСЬКА ПОЛІТЕХНІКА»**

#### **РОЗРАХУНОК ТА ПРОЕКТУВАННЯ БУДІВЕЛЬНИХ КОНСТРУКЦІЙ З ВИКОРИСТАННЯМ ПРОГРАМНОГО КОМПЛЕКСУ «ЛІРА». ВИХІДНІ ДАНІ**

**МЕТОДИЧНІ РЕКОМЕНДАЦІЇ ДО ВИКОНАННЯ ПРАКТИЧНИХ ЗАВДАНЬ ДИСЦИПЛІНИ «КОМП'ЮТЕРНЕ ПРОЕКТУВАННЯ У БУДІВНИЦТВІ»**

> Дніпро НТУ «Дніпровська політехніка» 2018

МІНІСТЕРСТВО ОСВІТИ І НАУКИ УКРАЇНИ НАЦІОНАЛЬНИЙ ТЕХНІЧНИЙ УНІВЕРСИТЕТ «ДНІПРОВСЬКА ПОЛІТЕХНІКА»

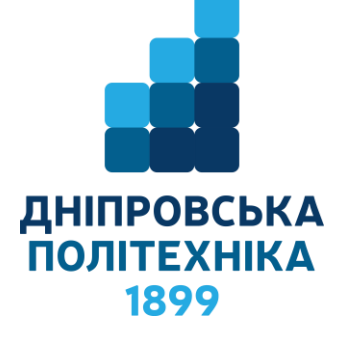

#### **ФАКУЛЬТЕТ БУДІВНИЦТВА** *Кафедра будівництва, геотехніки і геомеханіки*

**РОЗРАХУНОК ТА ПРОЕКТУВАННЯ БУДІВЕЛЬНИХ КОНСТРУКЦІЙ З ВИКОРИСТАННЯМ ПРОГРАМНОГО КОМПЛЕКСУ «ЛІРА». ВИХІДНІ ДАНІ**

> **МЕТОДИЧНІ РЕКОМЕНДАЦІЇ ДО ВИКОНАННЯ ПРАКТИЧНИХ ЗАВДАНЬ ДИСЦИПЛІНИ «КОМП'ЮТЕРНЕ ПРОЕКТУВАННЯ У БУДІВНИЦТВІ»**

*для студентів спеціальностей 192 Будівництво та цивільна інженерія і 184 Гірництво*

> Дніпро НТУ «Дніпровська політехніка» 2018

Розрахунок та проектування будівельних конструкцій з використанням програмного комплексу «ЛІРА». Вихідні дані. Методичні рекомендації до виконання практичних завдань дисципліни «Комп'ютерне проектування у будівництві» для студентів спеціальностей 192 Будівництво та цивільна інженерія і 184 Гірництво / О.М. Шашенко, С.М. Гапєєв, В.Г. Шаповал, О.В. Халимендик. – Дніпро: НТУ «Дніпровська політехніка», 2018. – 26 с.

Автори: О.М. Шашенко, д–р. техн. наук, проф.; С.М. Гапєєв, д–р. техн. наук, проф.; В.Г. Шаповал, д–р. техн. наук, проф.; О.В. Халимендик, к.т.н.

Рекомендовано до видання редакційною радою ДВНЗ «НГУ» (протокол  $N<sub>2</sub>$  від 05.02.2018 р) за поданням кафедри будівництва, геотехніки і геомеханіки (протокол №8 від 22.01.2018 р).

Розглянуто основні можливості та напрямки застосування ПК «ЛІРА» при проектуванні будівель, споруд та їх елементів як із викладачем, так і під час самостійної роботи при вивченні дисциплін: «Залізобетонні конструкції», «Металеві конструкції», «Механіка ґрунтів, основи і фундаменти», «Комп'ютерне проектування у будівництві», а також при виконанні курсових, дипломних і магістерських робіт.

Відповідальний за випуск: завідувач кафедри будівництва, геотехніки і геомеханіки, д–р техн. наук, проф. С.М. Гапєєв.

## **3MICT**

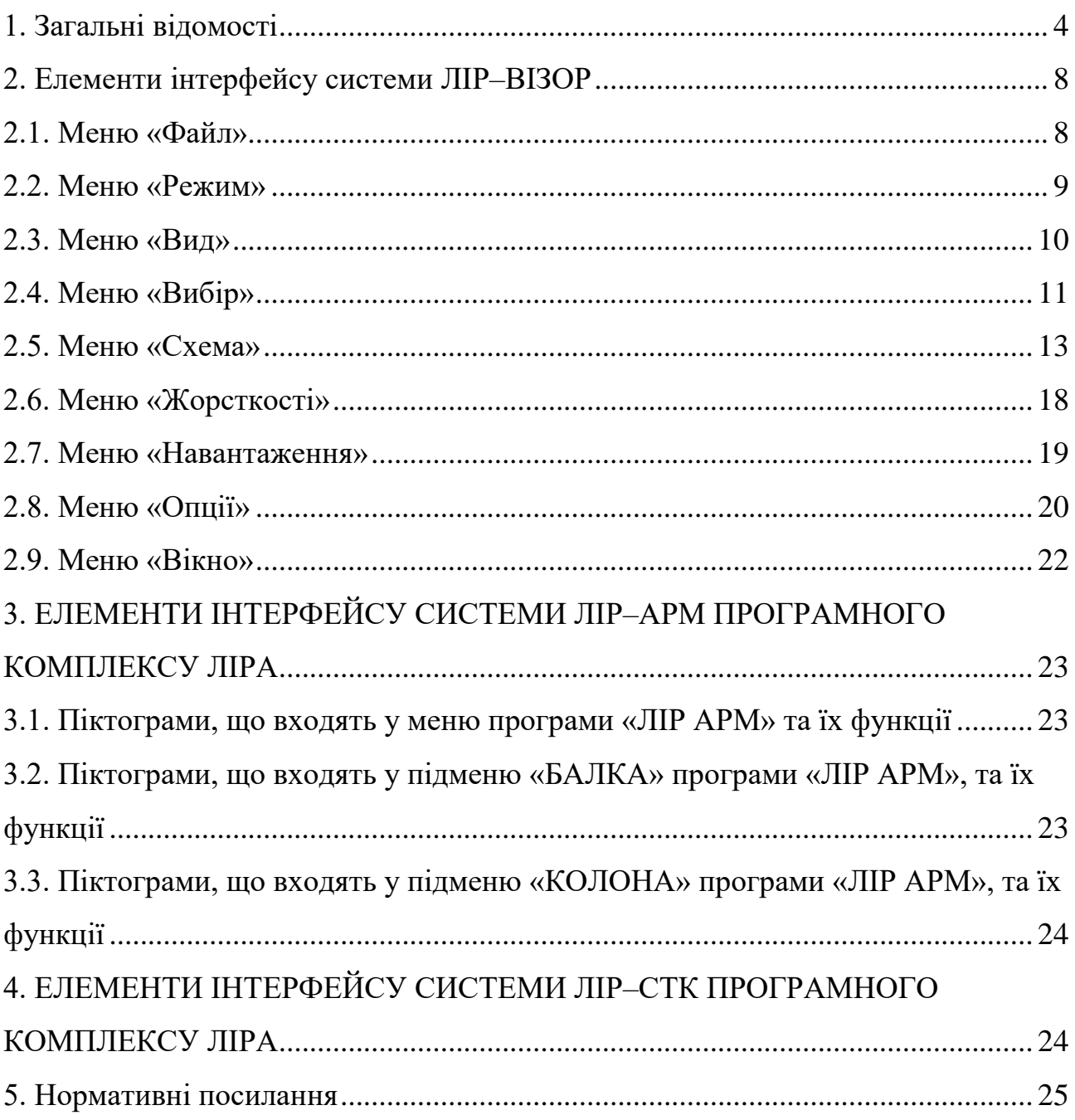

#### **1. ЗАГАЛЬНІ ВІДОМОСТІ**

<span id="page-5-0"></span>Програмний комплекс **ЛІРА (ПК ЛІРА)** – це багатофункціональний програмний комплекс для розрахунку, дослідження і проектування конструкцій різного призначення.

**ПК ЛІРА** з успіхом застосовується в розрахунках об'єктів будівництва, машинобудування, мостобудування, атомної енергетики, нафтовидобувній промисловості і в багатьох інших сферах, де актуальні методи будівельної механіки.

Програмні комплекси сімейства **ЛІРА** мають більш ніж 40–річну історію створення, розвитку та застосування в наукових дослідженнях і практиці проектування конструкцій. Програмні комплекси сімейства **ЛІРА** безперервно удосконалюються і пристосовуються до нових операційних систем і графічним середах.

Крім загального розрахунку моделі об'єкта на всі можливі види статичних навантажень, температурних, деформаційних і динамічних дій (вітер з урахуванням пульсації, сейсмічні впливи тощо) **ПК ЛІРА** автоматизує ряд процесів проектування: визначення розрахункових сполучень навантажень і зусиль, призначення конструктивних елементів, підбір і перевірка перерізів сталевих та залізобетонних конструкцій з формуванням ескізів робочих креслень колон і балок.

**ПК ЛІРА** дозволяє досліджувати загальну стійкість розрахункової моделі, перевірити міцність перерізів елементів з використанням різних теорій руйнувань.

**ПК ЛІРА** надає можливість проводити розрахунки об'єктів з урахуванням фізичної та геометричної нелінійностей, моделювати процес зведення споруди з урахуванням монтажу і демонтажу елементів.

**ПК ЛІРА** складається з декількох взаємопов'язаних інформаційних систем, які включають у себе:

• систему **ЛІР–ВІЗОР;**

- розрахункові процесори;
- бібліотеку кінцевих елементів;
- систему **СТІЙКІСТЬ;**
- систему **ЛІТЕРА;**
- систему **ФРАГМЕНТ;**
- систему **ЛІР–КС** (Конструктор перетинів);
- системи **ЛІР–АРМ, ЛІР–ЛАРМ** (Залізобетонні конструкції);
- систему **ЛІР–СТК** (Сталеві конструкції);
- систему **ЛІР–РС** (для редагування сортамент);
- систему **Документатор.**

Система **ЛІР Візор** – це єдине графічне середовище, яке має в своєму розпорядженні великий набір можливостей і функцій для формування адекватних скінчено–елементних і суперелементних моделей об'єктів, що розраховуються, їх докладного візуального обстеження і коригування, а також для відображення фізико–механічних властивостей матеріалів, зв'язків, різноманітних навантажень, характеристик різних динамічних дій, а також взаємозв'язків між завантаженнями для визначення їх найбільш небезпечних сполучень.

Можливості, що надаються за результатами розрахунку при відображенні напружено–деформованого стану об'єкта, дозволяють зробити детальний аналіз отриманих даних по полях переміщень і напружень, по епюрах зусиль і прогинів, по мозаїці руйнування елементів, по головним і еквівалентним напруженням і за багатьма іншими параметрами. ЛІР Візор надає вичерпну інформацію по всьому об'єкту і по його елементах.

В системі **ЛІР Візор** реалізована можливість візуалізації схеми і її напружено–деформованого стану в графіку OpenGL.

Система **ЛІР Візор** дає можливість використовувати будь–яку чинну систему одиниць виміру, як при створенні моделі, так і при аналізі результатів розрахунку.

До складу **ПК ЛИРА** входить кілька розрахункових **ПРОЦЕСОРІВ**. Всі вони призначені для виконання так званого основного розрахунку і реалізують сучасні вдосконалені методи вирішення систем рівнянь, що володіють високою швидкодією і дозволяють вирішувати системи з дуже великим числом невідомих.

**ЛІНІЙНИЙ** процесор призначений для вирішення задач, що описують роботу матеріалу конструкцій до досягнення межі пружності.

**ПОКРОКОВИЙ ПРОЦЕСОР** дозволяє вирішувати задачі, зв'язані з нелінійною пружністю матеріалу (бетон і залізобетон), геометричною нелінійністю (ванти, великопрогінні покриття, мембрани), а також з конструктивною нелінійністю (контактні задачі, односторонні зв'язки, тертя). При розрахунках нелінійних задач проводиться автоматичний вибір кроку навантаження з урахуванням його історії (тобто історії завантаження).

Процесор **МОНТАЖ ПЛЮС** реалізує моделювання роботи споруди в процесі зведення при багаторазовій зміні розрахункової схеми. Цей процесор дозволяє також проводити комп'ютерне моделювання зведення висотних будівель з монолітного залізобетону з урахуванням змін жорсткості і міцності бетону, викликаних тимчасовим заморожуванням укладеної суміші і іншими факторами.

Процесор **МОСТ** дозволяє зробити побудову поверхонь і ліній впливу в мостових спорудах від рухомого навантаження.

Процесор **ДИНАМІКА ПЛЮС** (**ДИНАМІКА В ЧАСІ**) реалізує метод прямого інтегрування рівнянь руху за часом, що дозволяє виробляти комп'ютерне моделювання поведінки конструкції, в тому числі з урахуванням нелінійності.

Розрахункові процесори містять велику **БІБЛІОТЕКУ СКІНЧЕНИХ ЕЛЕМЕНТІВ**, яка дозволяє створювати адекватні розрахункові моделі практично без обмежень на опис реальних властивостей об'єктів що розраховуються.

При цьому можливі завдання лінійних та нелінійних законів деформування матеріалів, облік геометричної нелінійності, а також облік конструктивної нелінійності.

Також реалізовано закони деформування різних класів залізобетону.

Система **СТІЙКІСТЬ** дає можливість провести перевірку загальної стійкості розраховується споруди з визначенням коефіцієнта запасу і форми втрати стійкості.

Система **ЛІТЕРА** реалізує обчислення головних і еквівалентних напружень по різним теоріям міцності.

Система **ФРАГМЕНТ** дозволяє визначити сили впливу одного фрагмента споруди на інший як навантаження. Зокрема, можуть бути визначені навантаження, що передаються наземною частиною розрахункової схеми на фундаменти.

Система **ЛІР–КС (Конструктор перетинів)** дозволяє в спеціалізованому графічному середовищі сформувати перетини довільної конфігурації, обчислити їх осьові, згинальні, крутильні і зсувні характеристики. Крім того, надається можливість обчислення секторіальних характеристик перетинів, координат центрів вигину і крутіння, моментів опору, а також визначення форми ядра перетину. При наявності зусиль в заданому перерізі проводиться відображення картини розподілу поточних, головних і еквівалентних напружень, що відповідають різним теоріям міцності.

Система **ЛІР АРМ** реалізує підбір площ перерізу арматури колон, балок, плит і оболонок за першим та другим граничними станами відповідно до діючих в світі нормативами.

Існує можливість завдання довільних характеристик бетону та арматури, що має велике значення при розрахунках, пов'язаних з реконструкцією споруд.

Система дозволяє об'єднувати декілька однотипних елементів в конструктивний елемент, що дозволяє виробляти ув'язку арматури по довжині всього конструктивного елементу. Система може функціонувати в локальному режимі **(ЛІР–ЛАРМА),** здійснюючи як підбір арматури, так і перевірку

заданого армування для одного елемента. За результатами розрахунку формуються креслення балок і колон, а так само проводиться створення **dxf файлів** креслень

Система **ЛІР СТК** працює в двох режимах – підбору перерізів елементів сталевих конструкцій, таких як ферми, колони і балки, а також перевірки заданих перетинів відповідно до діючих в світі нормативами.

Допускається об'єднання кількох однотипних елементів в конструктивний елемент.

Система може функціонувати в локальному режимі, дозволяючи перевірити кілька варіантів при конструюванні необхідного елементу.

Система **ДОКУМЕНТАТОР** призначена для формування звітів за результатами роботи з комплексом. При цьому вся інформація може бути представлена як у табличному, так і в графічному вигляді.

Табличний і графічний розділи необхідної для звіту інформації можуть бути розміщені спільно на спеціально організованих для цієї мети листах і забезпечені коментарями і написами.

Крім того, таблична інформація може бути передана в **MS Excel**, а графічна – у **MS Word**. Реалізовано формування таблиць в форматі **HTML**.

На закінчення слід зауважити що **ПК ЛІРА** підтримує інформаційний зв'язок з такими системами як **AutoCAD, ArchiCAD, Allplan, HyperSteeel**, а також **ПК МОНОМАХ, ФОК–ПК.**

#### **2. ЕЛЕМЕНТИ ІНТЕРФЕЙСУ СИСТЕМИ ЛІР–ВІЗОР**

#### <span id="page-9-1"></span><span id="page-9-0"></span>**2.1. Меню «Файл»**

Піктограми, що входять у меню «**ФАЙЛ**» та їх функції наведено у таблиці 2.1.

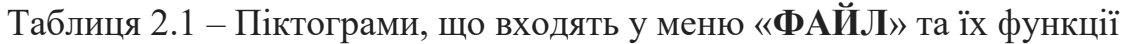

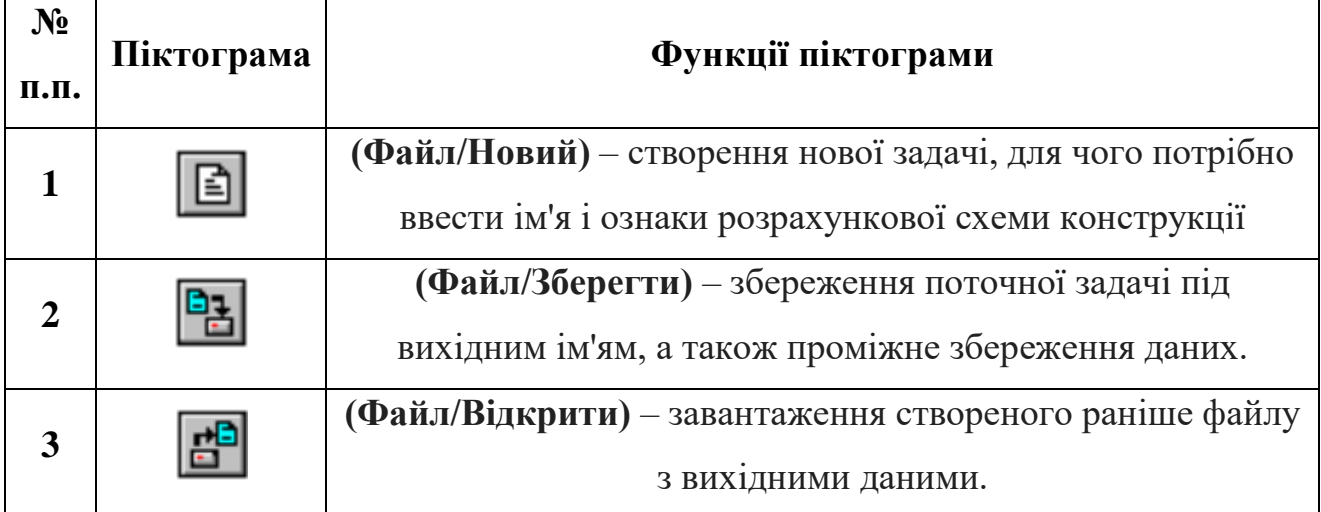

### <span id="page-10-0"></span>**2.2. Меню «Режим»**

ПК ЛІРА може перебувати в режимі формування розрахункової схеми або режимі візуалізації результатів розрахунку.

Піктограми, що входять у меню «**РЕЖИМ**» та їх функції наведено у таблиці 2.2.

| N <sub>2</sub><br>п.п. | Піктограма | Функції піктограми                                    |
|------------------------|------------|-------------------------------------------------------|
|                        |            | (Режим/Виконати розрахунок) – виконати розрахунок     |
|                        |            | задачі                                                |
| $\mathcal{D}$          |            | (Режим/Результати розрахунку) – переключитися на      |
|                        |            | режим візуалізації результатів розрахунку.            |
| 3                      |            | (Режим/Розрахункова схема) – переключити на режим     |
|                        |            | формування розрахункової схеми конструкції (цей режим |
|                        |            | включений автоматично при запуску задачі).            |

Таблиця 2.2 – Піктограми, що входять у меню «**РЕЖИМ**» та їх функції

#### <span id="page-11-0"></span>**2.3. Меню «Вид»**

У ПК ЛІРА на рівні задачі, обробки і аналізу результатів розрахунку приймаються три системи координат:

– глобальна (або загальна);

– місцева;

– локальна.

Глобальна система координат XYZ – завжди права декартова – використовується для опису координат вузлів всієї схеми, для визначення напрямки ступенів свободи, ідентифікації переміщень вузлів, призначення навантажень.

Піктограми, що входять у меню «**ВИД**», відповідають глобальній системі координат та їх функції наведено у таблиці 2.3.

| $N_2$                                                                | Піктограма | Функції піктограми                                        |  |  |  |  |
|----------------------------------------------------------------------|------------|-----------------------------------------------------------|--|--|--|--|
| п.п.                                                                 |            |                                                           |  |  |  |  |
| $\mathbf{1}$                                                         |            | (Вид/Ізометрія) - зобразити схему в ізометричної проекції |  |  |  |  |
| 2                                                                    |            | (Вид/Проекція на площину XOZ) - показати проекцію на      |  |  |  |  |
|                                                                      |            | площину ХОД                                               |  |  |  |  |
| 3                                                                    |            | (Вид/Проекція на площину XOY) - показати проекцію на      |  |  |  |  |
|                                                                      |            | площину ХОҮ                                               |  |  |  |  |
| 4                                                                    |            | (Вид/Проекція на площину YOZ) - показати проекцію на      |  |  |  |  |
|                                                                      |            | площину YOZ                                               |  |  |  |  |
| Для зручності відображення розрахункової схеми використовуються такі |            |                                                           |  |  |  |  |
| інструменти:                                                         |            |                                                           |  |  |  |  |
| 5                                                                    |            | (Вид/Збільшити) – детальне зображення фрагмента           |  |  |  |  |
|                                                                      |            | розрахункової схеми.                                      |  |  |  |  |
| 6                                                                    |            | (Вид/Початковий розмір) - розміщення розрахункової        |  |  |  |  |
|                                                                      |            | схеми з найбільш раціональним використанням площі         |  |  |  |  |
|                                                                      |            | робочого вікна                                            |  |  |  |  |

Таблиця 2.3 – Піктограми, що входять у меню «**ВИД**» та їх функції

## <span id="page-12-0"></span>**2.4. Меню «Вибір»**

Піктограми, що входять у меню «**ВИБІР**» та їх функції наведено у таблиці 2.4.

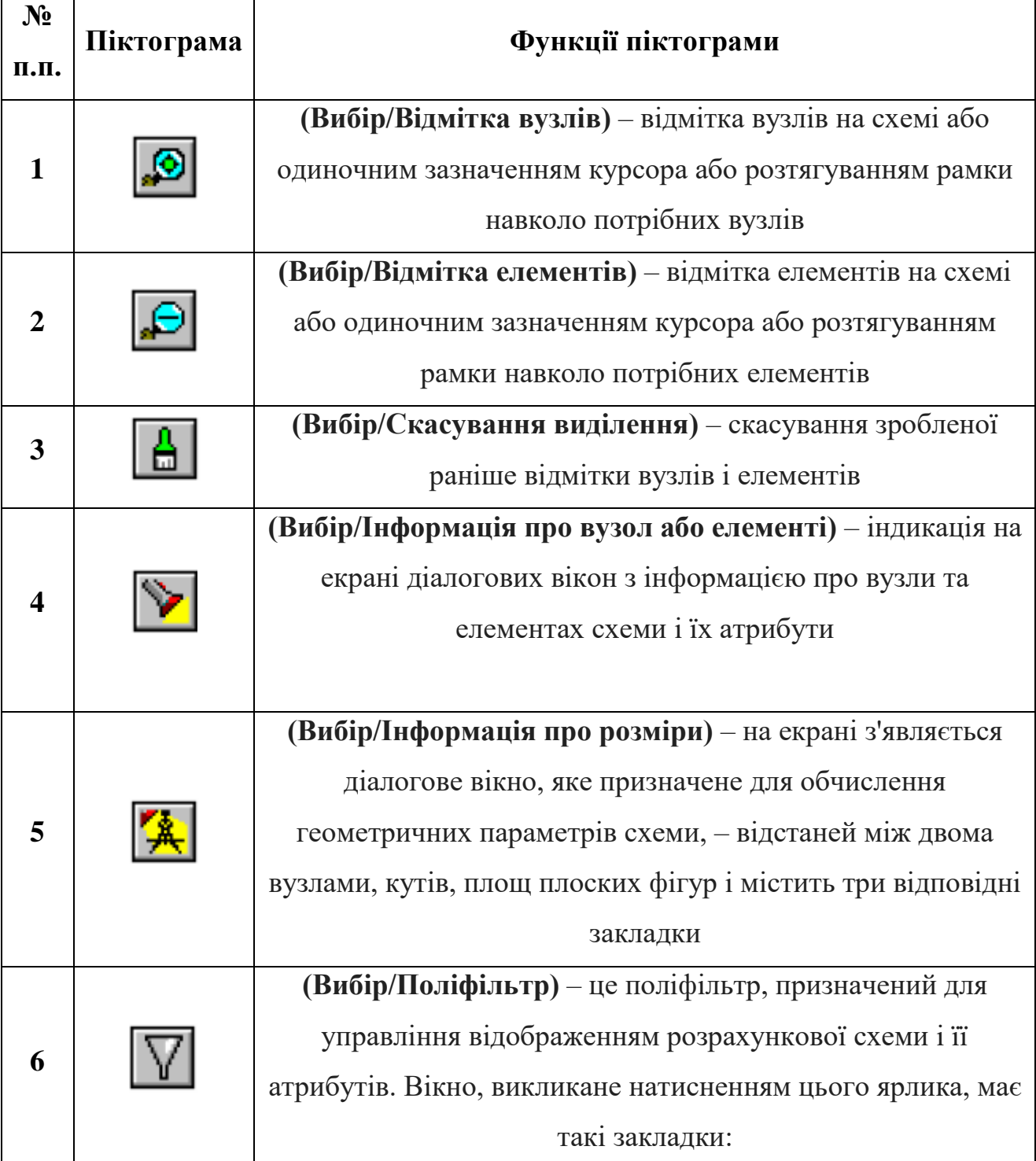

Таблиця 2.4 – Піктограми, що входять у меню «**ВИБІР**» та їх функції

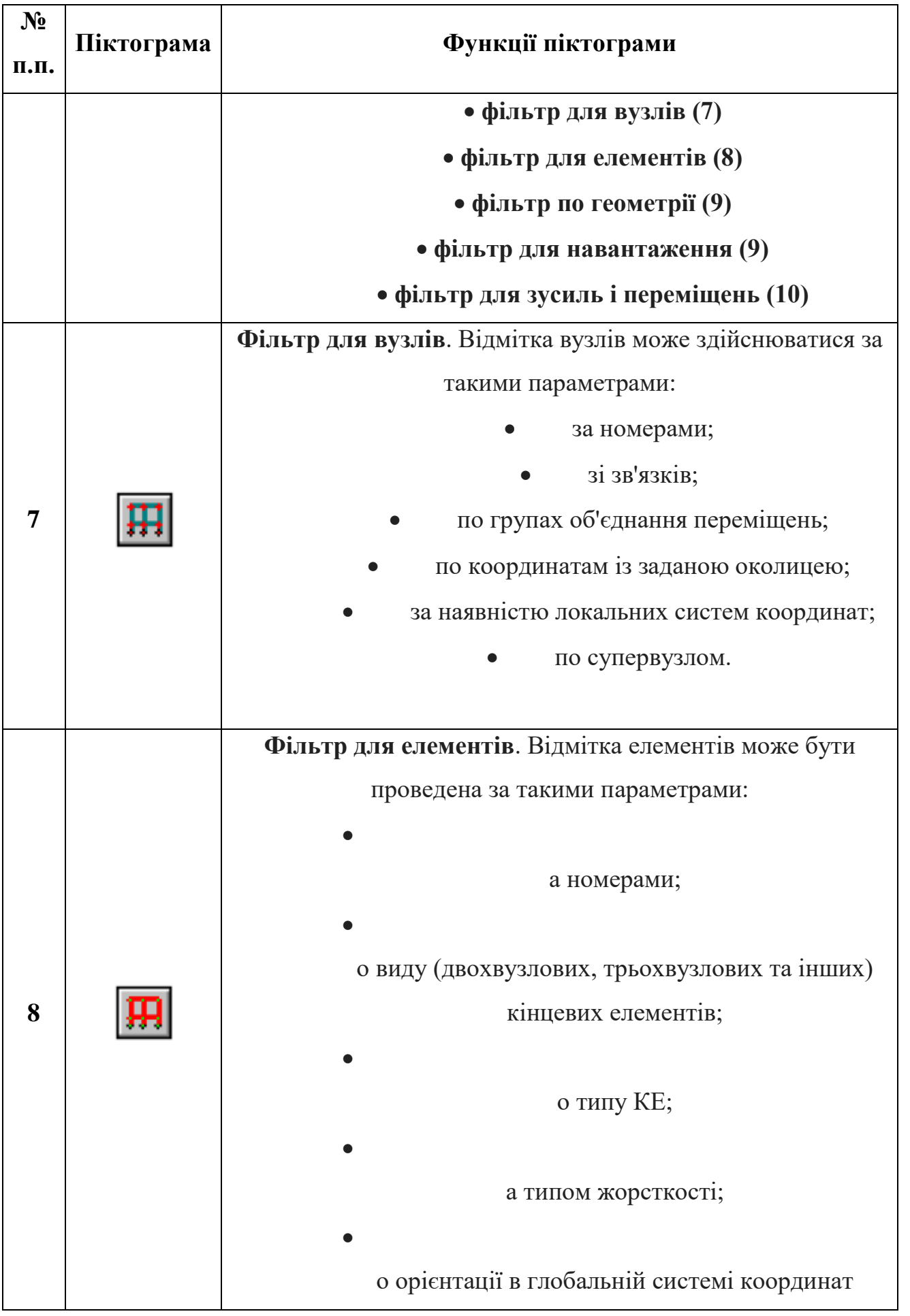

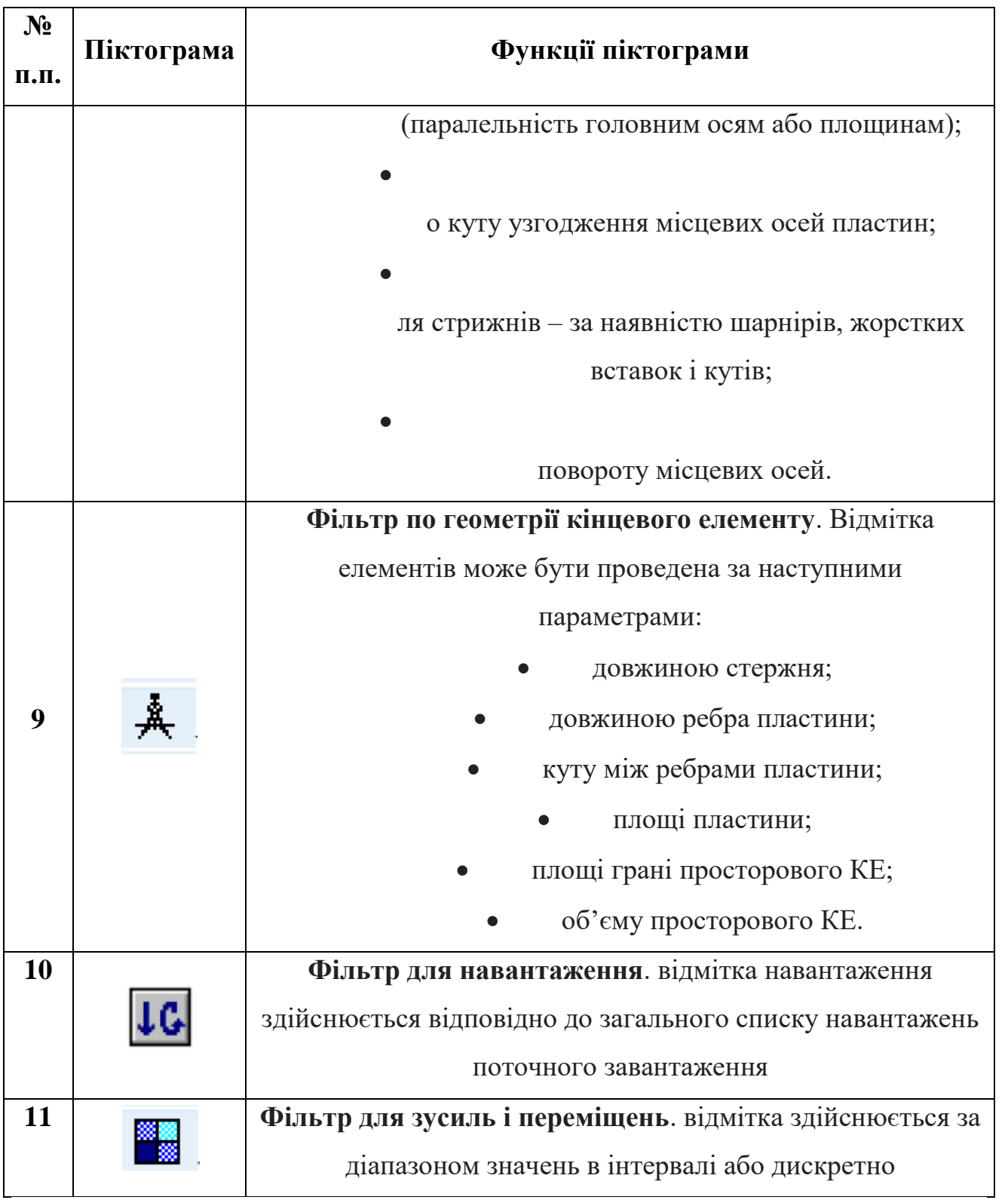

## <span id="page-14-0"></span>**2.5. Меню «Схема»**

Піктограми, що входять у меню «**СХЕМА**» та їх функції наведено у таблиці 2.5.

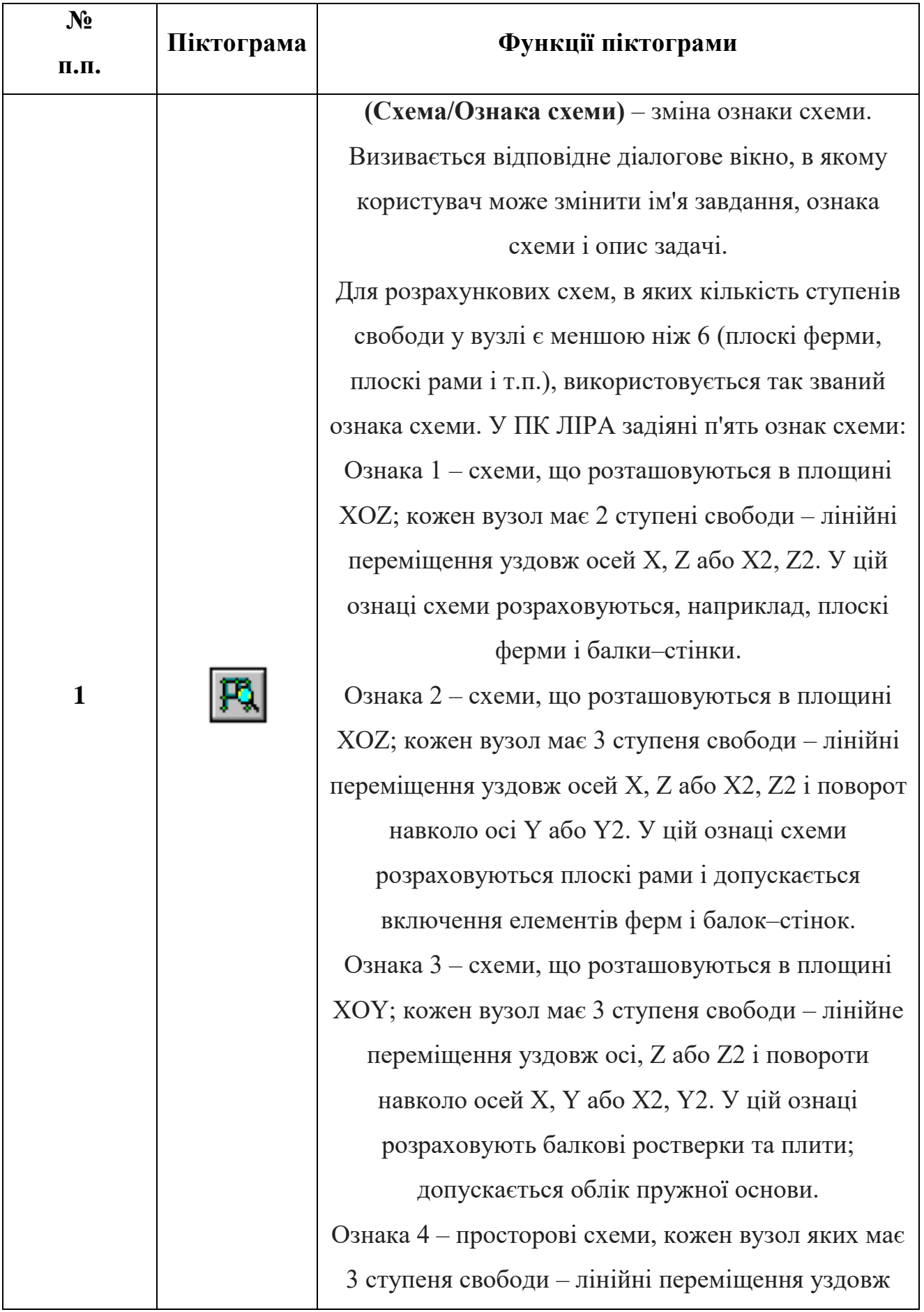

## Таблиця 2.5 – Піктограми, що входять у меню «**СХЕМА**» та їх функції

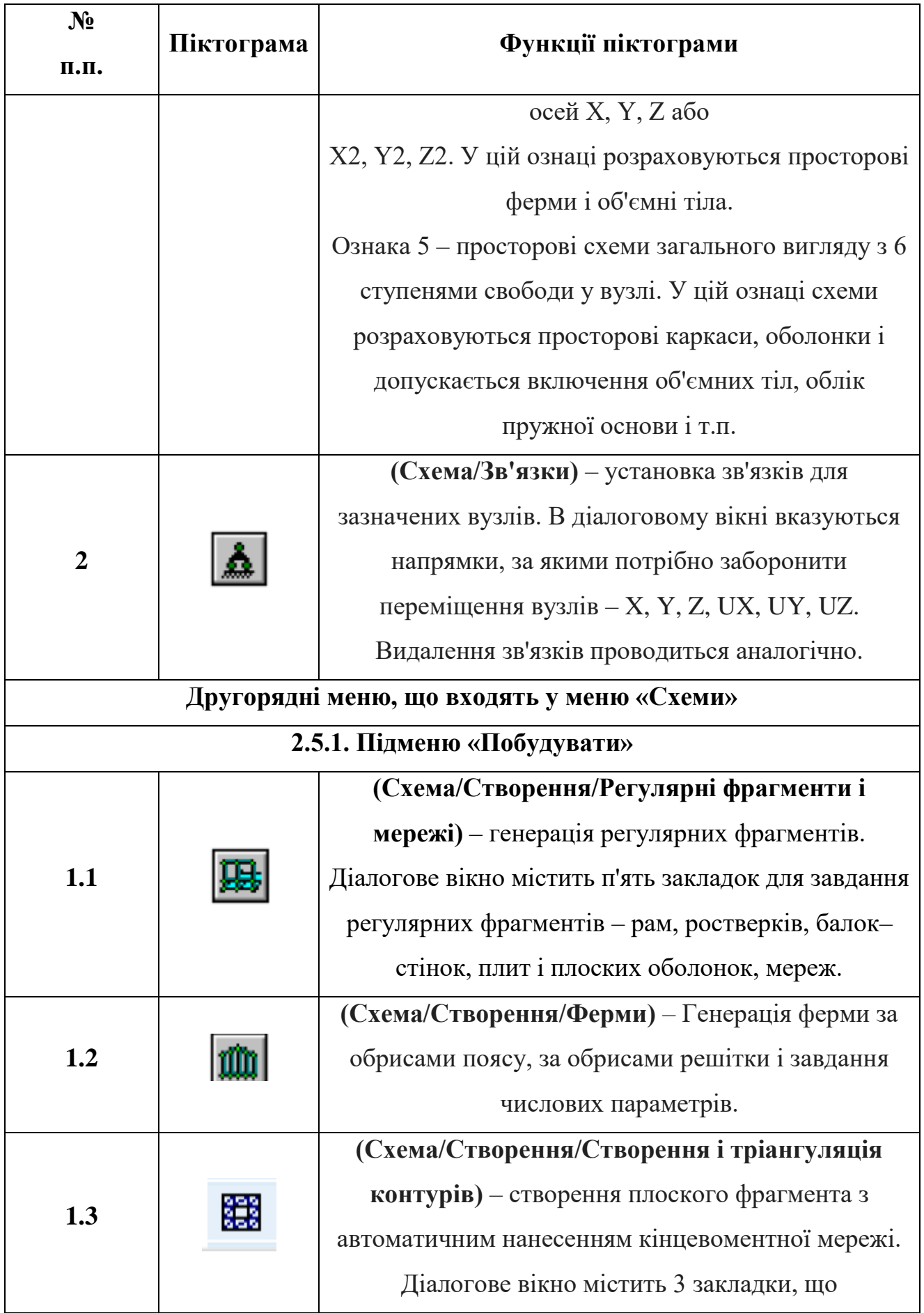

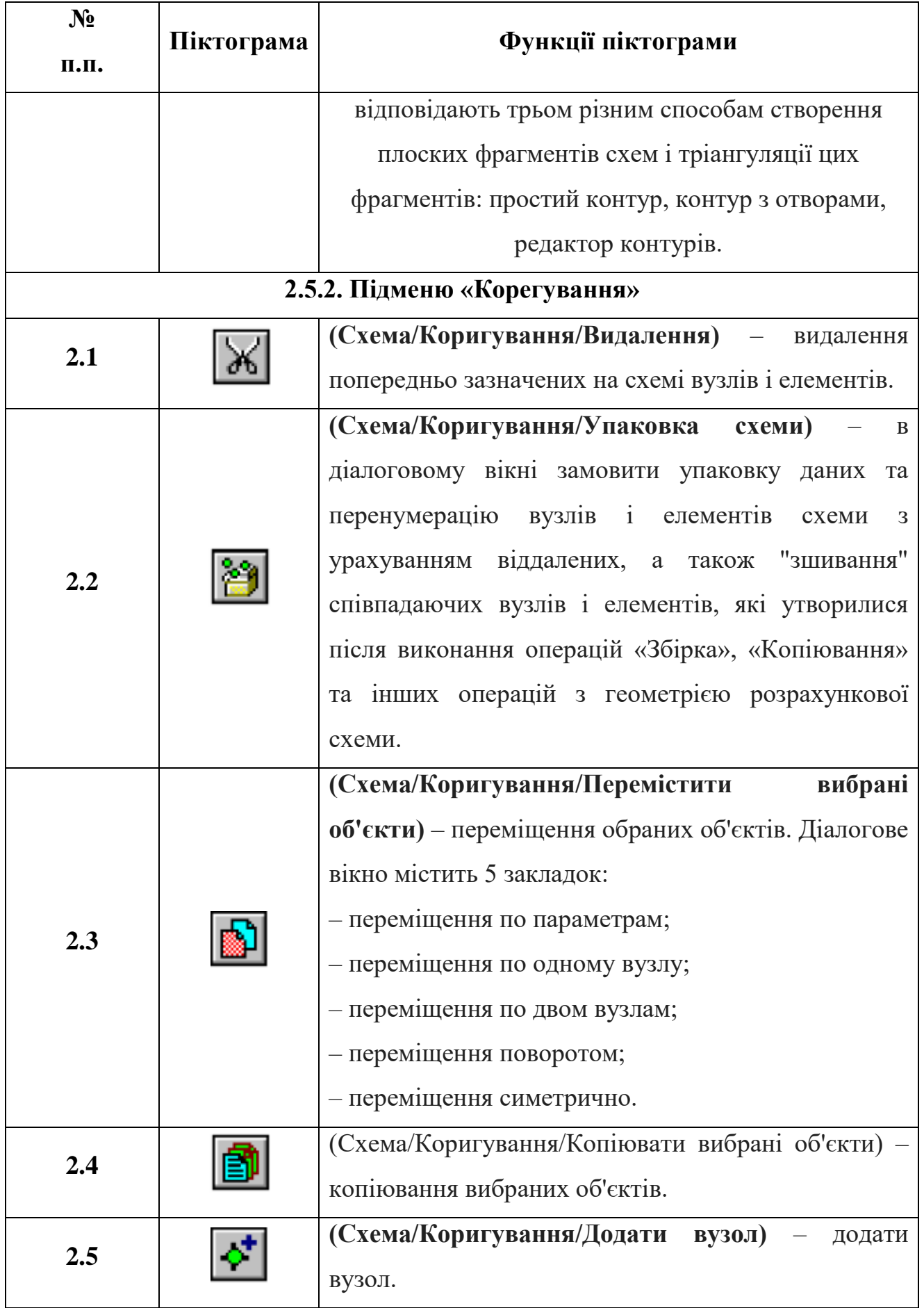

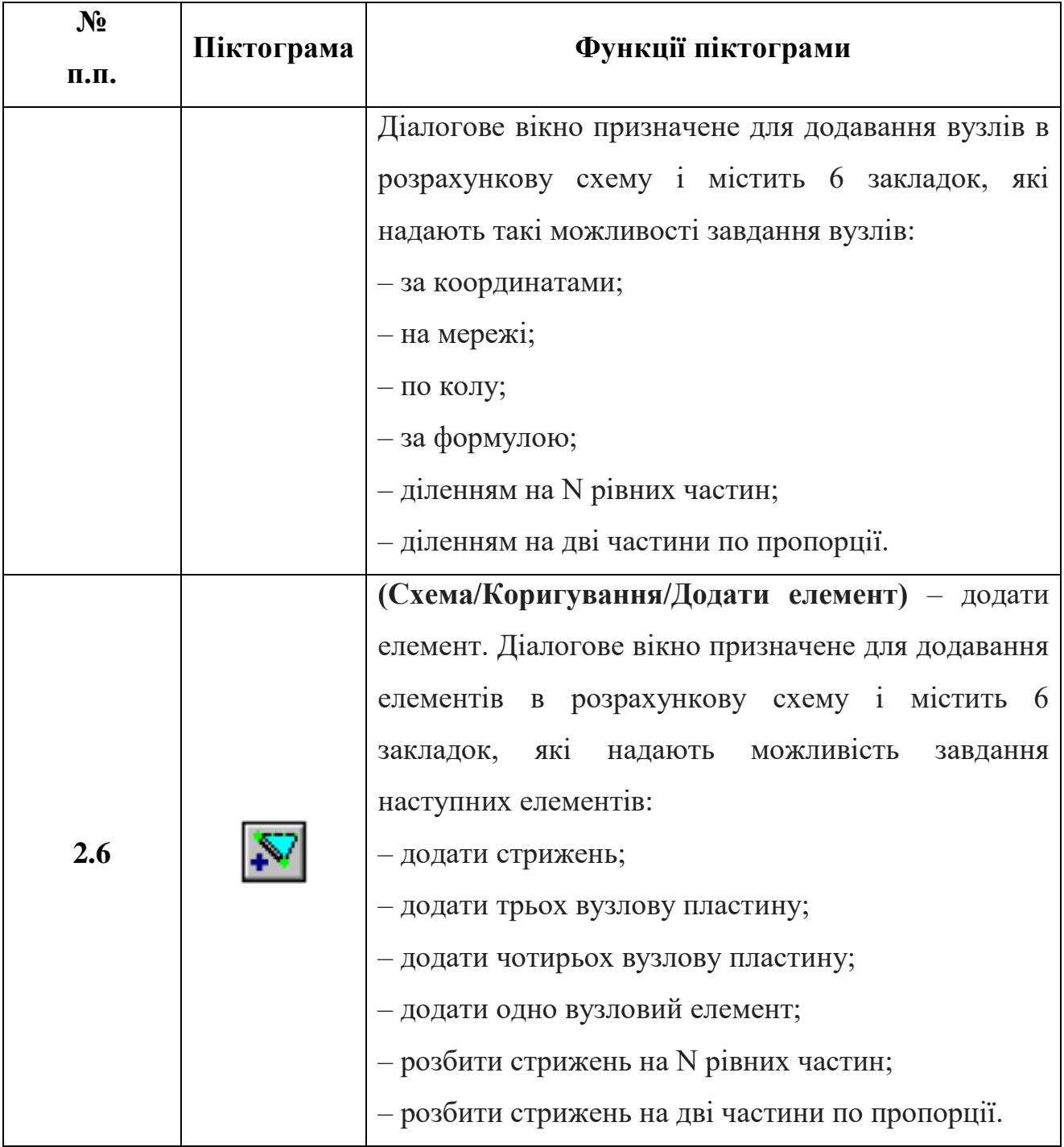

На закінчення відзначимо, що для відображення окремого конструктивного елемента поза схемою використовуються наступні функції:

**«Фрагментація» (Вид/Фрагментація)** – відображення на екрані тільки заздалегідь зазначених вузлів і елементів схеми (одним з способів, зазначених нижче).

**«Інверсна фрагментація» (Вид/Інверсна фрагментація)** – відображення на екрані тільки невідмічених вузлів і елементів схеми.

**«Відновлення конструкції» (Вид/Відновлення конструкції)** – відновлення розрахункової схеми конструкції в початковому вигляді після операцій **«Фрагментація» і «Інверсна фрагментація».**

### <span id="page-19-0"></span>**2.6. Меню «Жорсткості»**

Піктограми, що входять у меню «**ЖОРСТКОСТІ**» та їх функції наведені у таблиці 2.6.

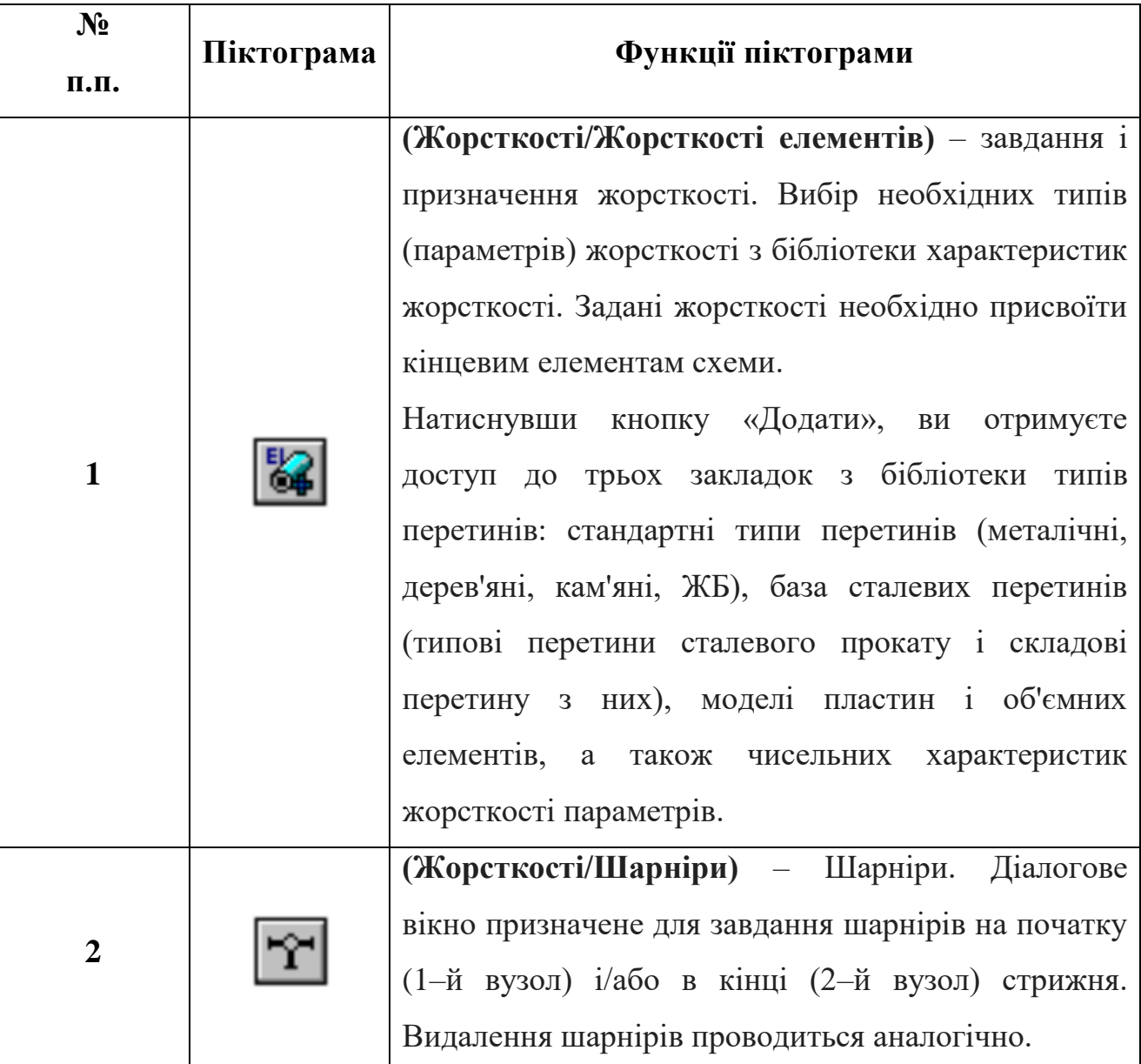

Таблиця 2.6 – Піктограми, що входять у меню «**ЖОРСТКОСТІ**» та їх

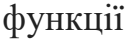

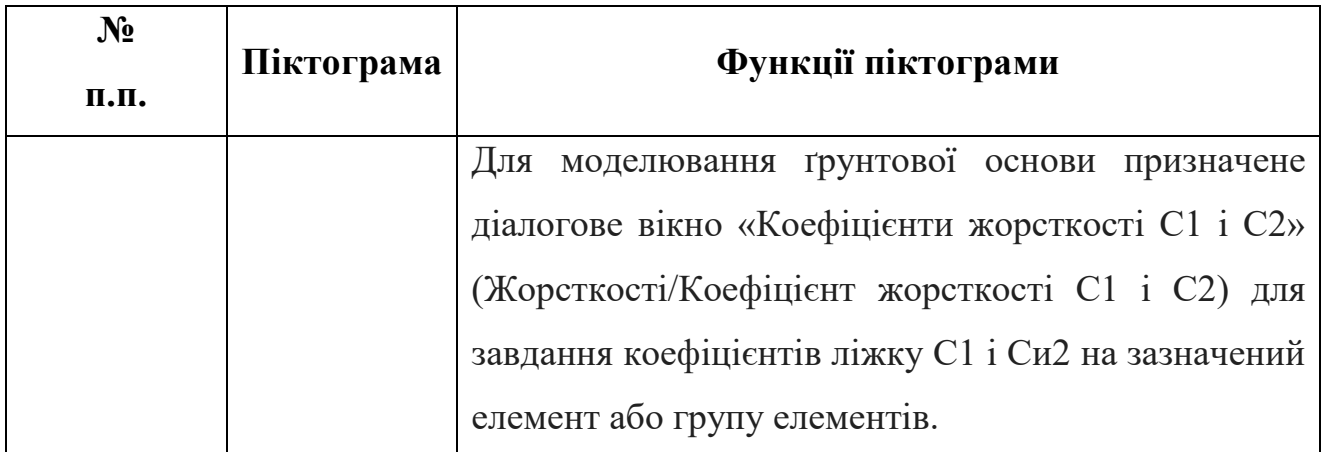

### <span id="page-20-0"></span>**2.7. Меню «Навантаження»**

Піктограми, що входять у меню «**НАВАНТАЖЕННЯ**» та їх функції наведені у таблиці 2.7.

Таблиця 2.7 – Піктограми, що входять у меню «**НАВАНТАЖЕННЯ**» та їх функції

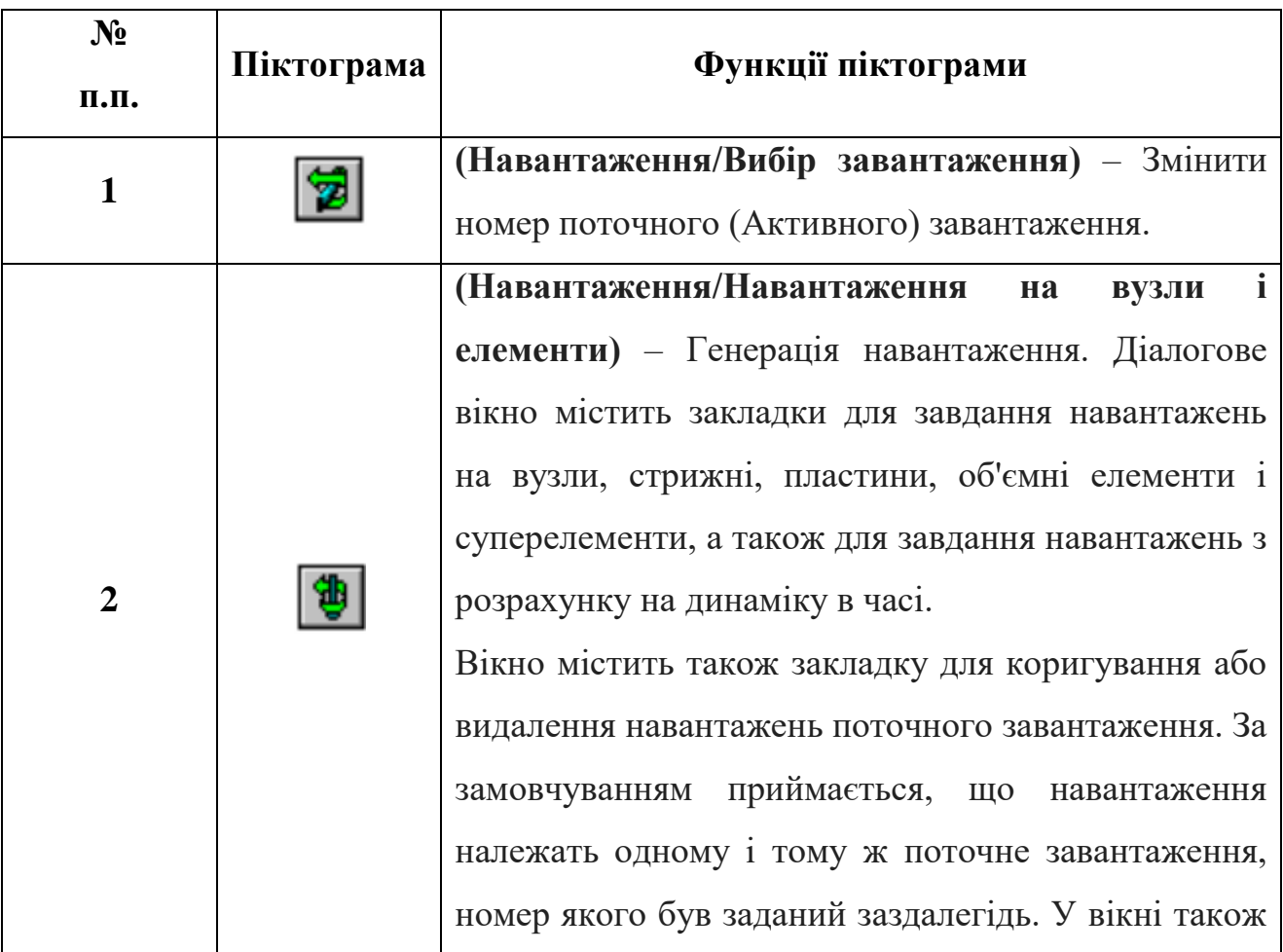

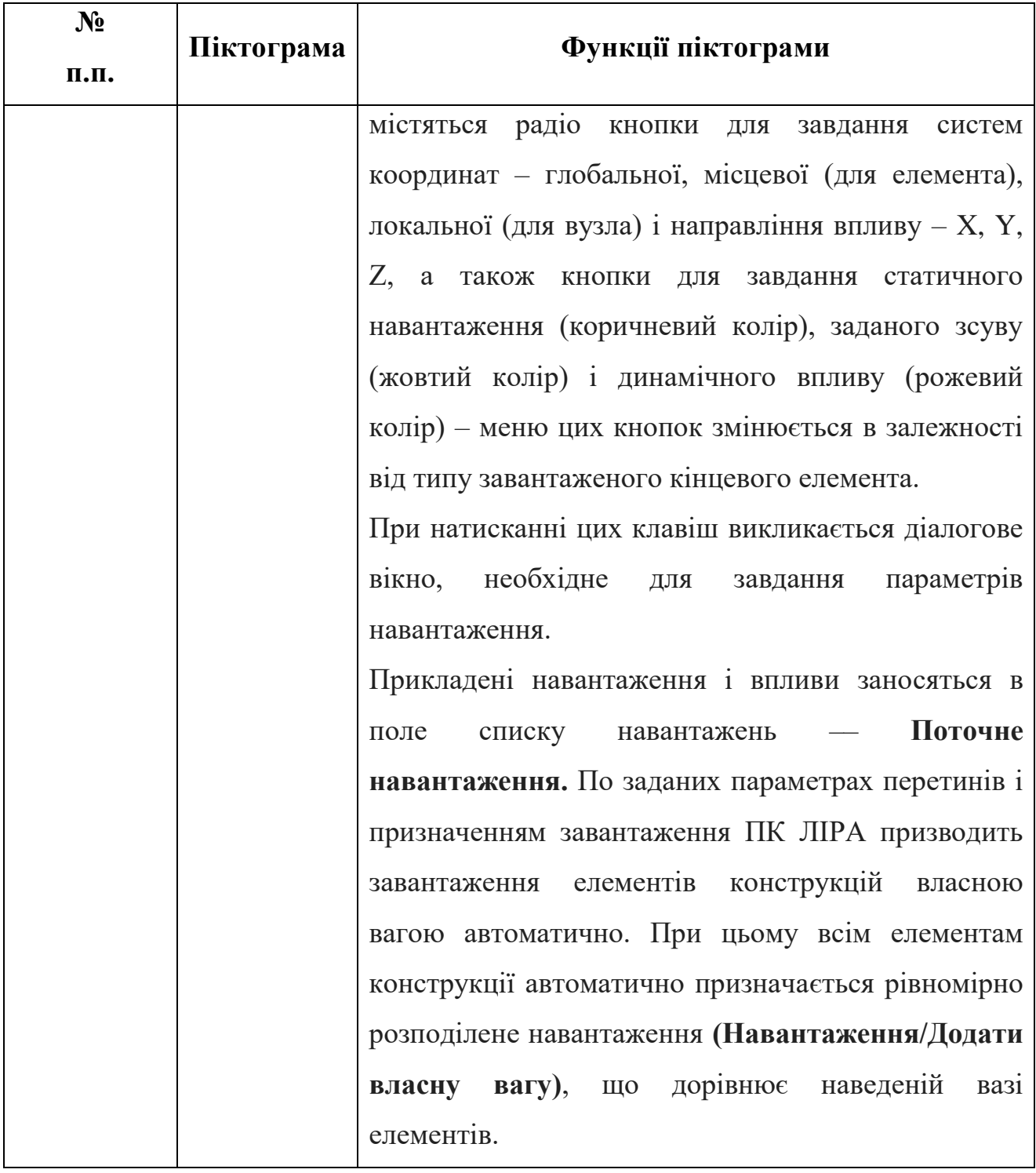

### <span id="page-21-0"></span>**2.8. Меню «Опції»**

Піктограми, що входять у меню «**ОПЦІЇ**» та їх функції наведено у таблиці 2.8.

Таблиця 2.8 – Піктограми, що входять у меню «**ОПЦІЇ**» та їх функції

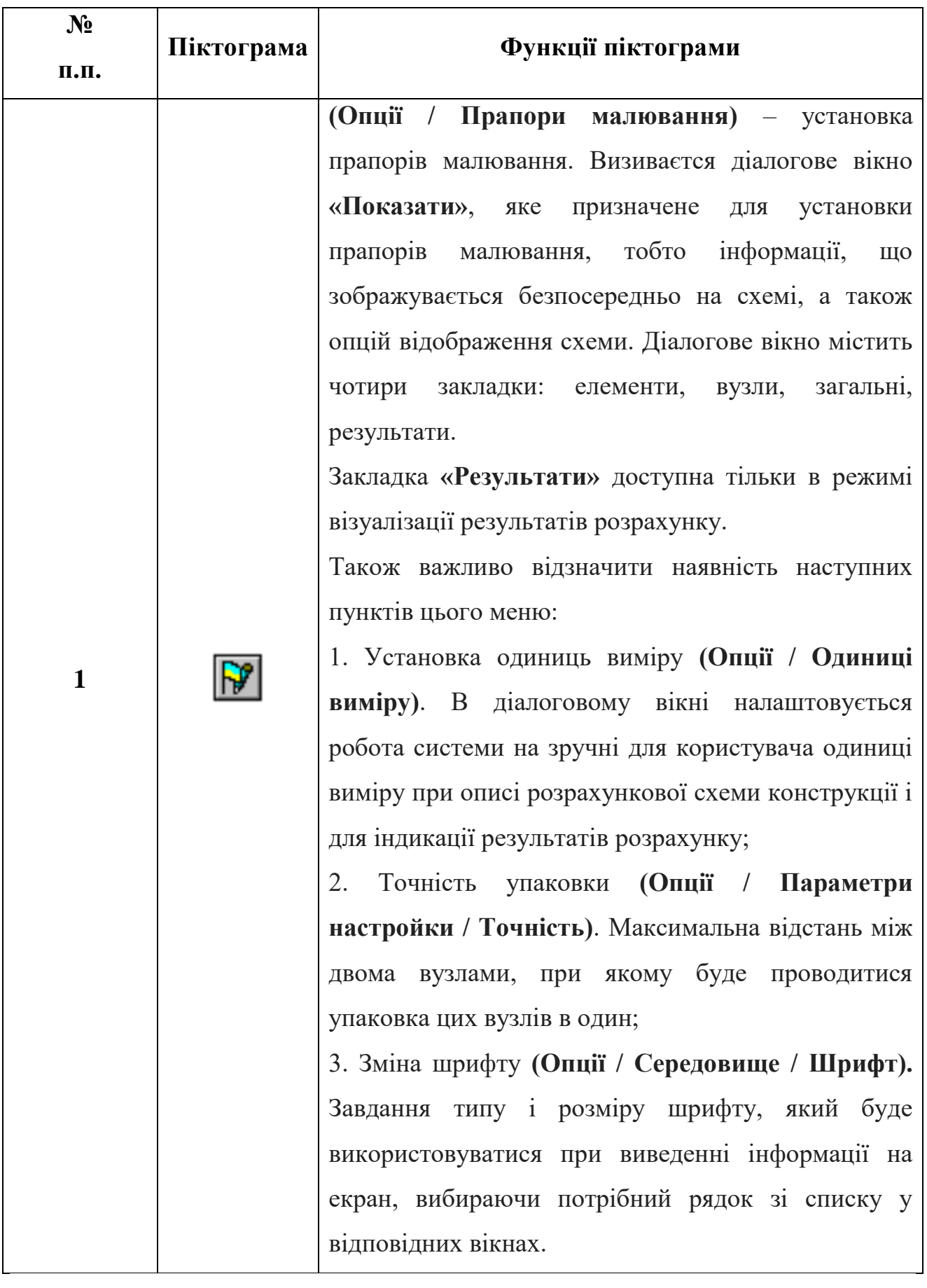

### <span id="page-23-0"></span>**2.9. Меню «Вікно»**

Піктограми, що входять у меню «**ВІКНО**» та їх функції наведені у таблиці 2.9.

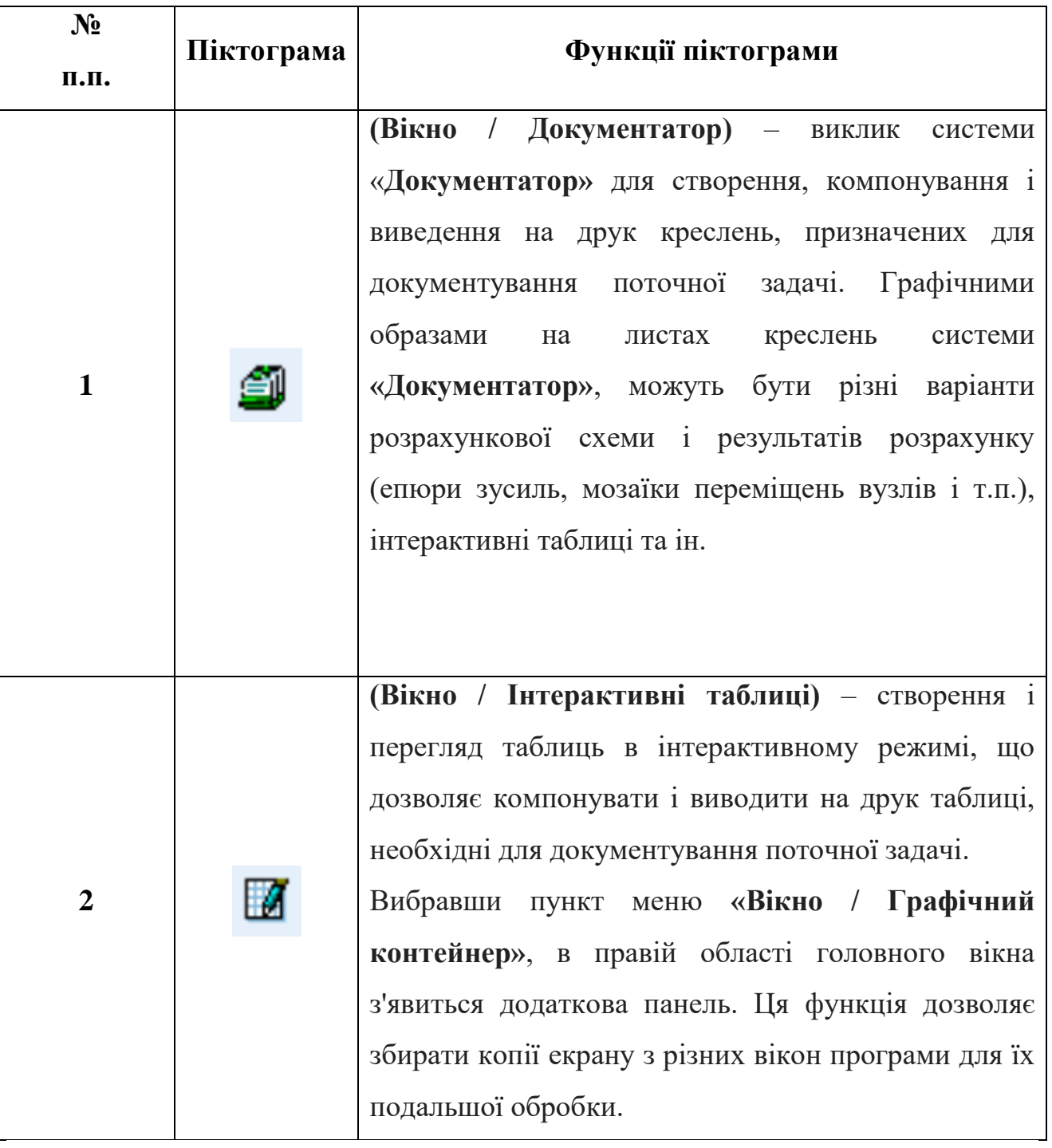

Таблиця 2.9 – Піктограми, що входять у меню «**ВІКНО**» та їх функції

## <span id="page-24-0"></span>**3. ЕЛЕМЕНТИ ІНТЕРФЕЙСУ СИСТЕМИ ЛІР–АРМ ПРОГРАМНОГО КОМПЛЕКСУ ЛІРА**

## <span id="page-24-1"></span>**3.1. Піктограми, що входять у меню програми «ЛІР АРМ» та їх функції**

### Таблиця 3.1 – Піктограми, що входять у меню програми «**ЛІР АРМ**» та їх функції

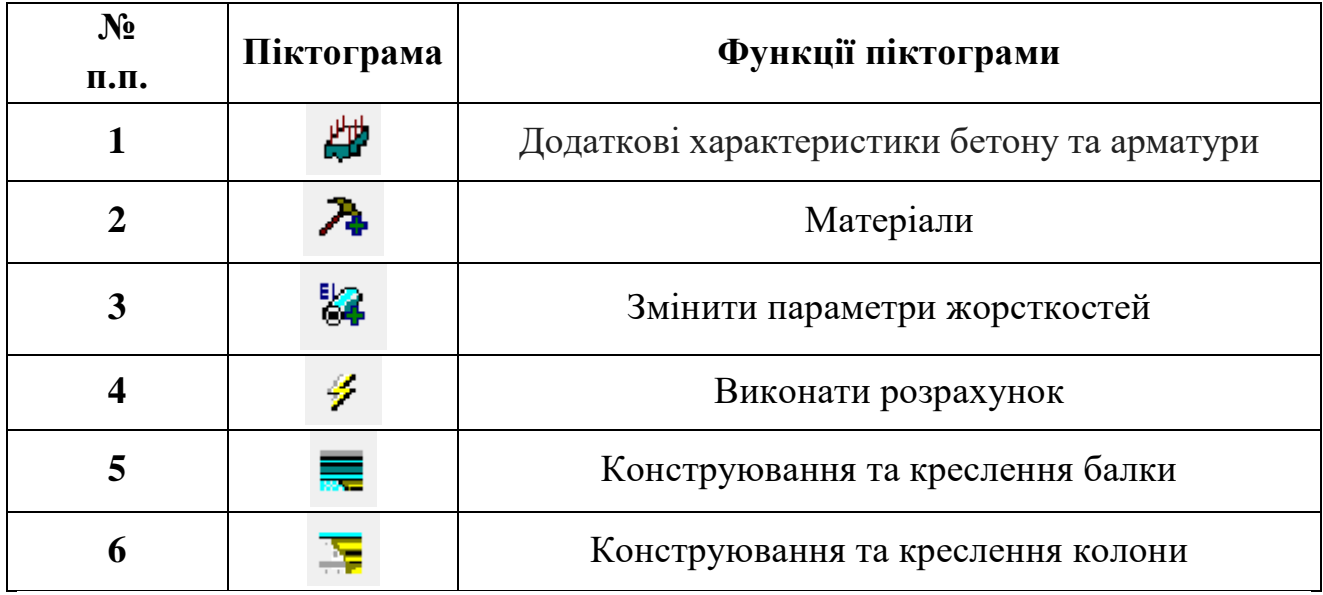

<span id="page-24-2"></span>**3.2. Піктограми, що входять у підменю «БАЛКА» програми «ЛІР АРМ», та їх функції**

Таблиця 3.2 – Піктограми, що входять у підменю **«БАЛКА»** програми «**ЛІР АРМ**», та їх функції

| $N_2$<br>п.п.  | Піктограма | Функції піктограми                                                                  |
|----------------|------------|-------------------------------------------------------------------------------------|
|                |            | Опори. Визначення конструкцій, на які опирається<br>балка та ширини опорної площини |
| $\overline{2}$ | 羃          | Виконати розрахунок                                                                 |
| 3              |            | Розрахункове армування                                                              |
| 4              |            | Епюра армування                                                                     |
| 5              |            | Генерація креслення робочого проекту                                                |

## <span id="page-25-0"></span>**3.3. Піктограми, що входять у підменю «КОЛОНА» програми «ЛІР АРМ», та їх функції**

Таблиця 3.3 – Піктограми, що входять у підменю **«КОЛОНА»** програми «**ЛІР АРМ**», та їх функції

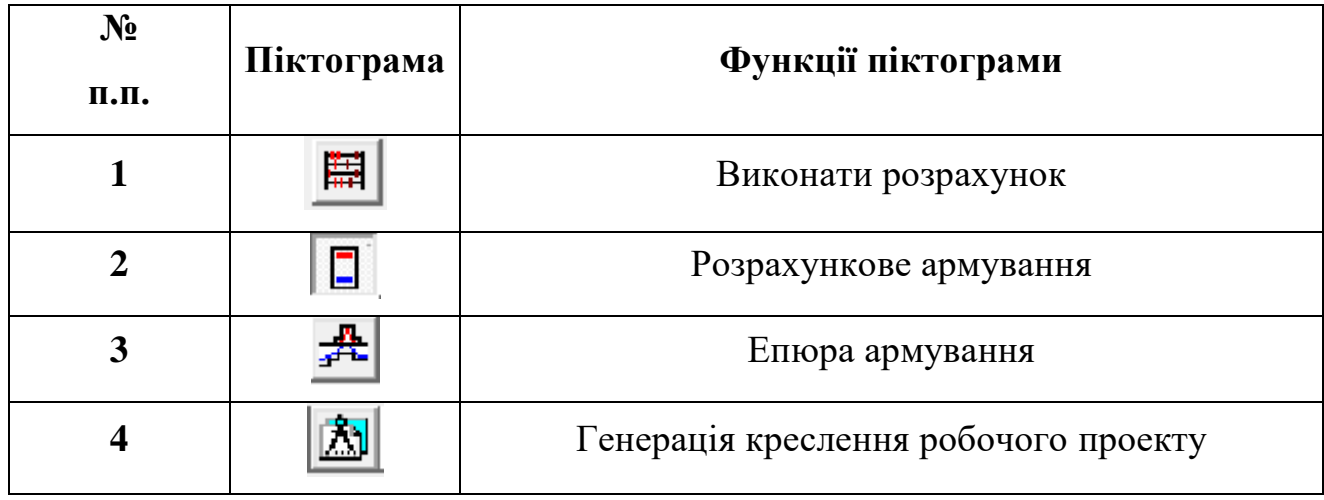

# <span id="page-25-1"></span>**4. ЕЛЕМЕНТИ ІНТЕРФЕЙСУ СИСТЕМИ ЛІР–СТК ПРОГРАМНОГО КОМПЛЕКСУ ЛІРА**

Таблиця 4.1 – Піктограми, що входять у меню програми «**ЛІР СТК**» та їх

функції

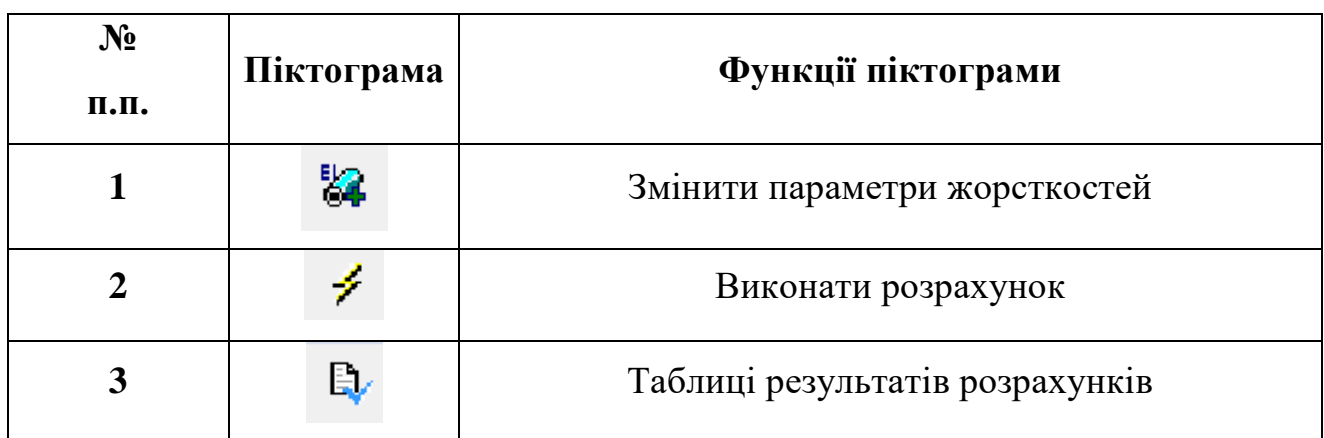

#### **5. НОРМАТИВНІ ПОСИЛАННЯ**

<span id="page-26-0"></span>Дані рекомендації розроблені і базуються на наступних основних нормативних документах:

1) Положення про організацію освітнього процесу НТУ «Дніпровська політехніка» (Державний вищий навчальний заклад «Національний гірничий університет»).

2) Стандарт вищої освіти підготовки бакалавра спеціальності 192 Будівництво та цивільна інженерія і 184 Гірництво.

3) Освітня програма підготовки бакалавра за спеціальністю 192 «Будівництво та цивільна інженерія» і 184 Гірництво.

4) Методичні рекомендації до самостійної роботи студентів з спеціальності 192 Будівництво та цивільна інженерія і 184 Гірництво.

Навчальне видання

**Шашенко** Олександр Миколайович **Гапєєв** Сергій Миколайович **Шаповал** Володимир Григорович **Халимендик** Олексій Володимирович

#### **РОЗРАХУНОК ТА ПРОЕКТУВАННЯ БУДІВЕЛЬНИХ КОНСТРУКЦІЙ З ВИКОРИСТАННЯМ ПРОГРАМНОГО КОМПЛЕКСУ «ЛІРА». ВИХІДНІ ДАНІ**

Методичні рекомендації до виконання практичних завдань дисципліни «Комп'ютерне проектування у будівництві» для студентів спеціальностей 192 Будівництво та цивільна інженерія і 184 Гірництво

Видано в авторській редакції.

Підписано до виходу в світ 07.02.2018. Електронний ресурс.

Видано у Національному технічному університеті «Дніпровська політехніка». Свідоцтво про внесення до Державного реєстру ДК № 1842 від 11.06.2004. 49005, м. Дніпро, просп. Д. Яворницького, 19.